# **Evolution Expansion Pack**

a sound enhancing expansion pack for the Roland TD-15 Drum Module

## **Owner's Manual**

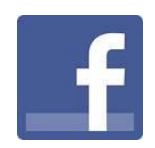

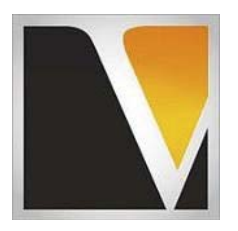

**V Expressions LTD** 

#### End User License Agreement (EULA)

This is a legal agreement ("this Agreement") between you and V Expressions LTD., ("V Expressions LTD."). This Agreement pertains to your use of the V Expressions LTD. expansion programming, documentation and updates which are provided to you by V Expressions LTD (collectively, the "Product"). By purchasing a V Expressions LTD. Product, you are consenting to the terms of this Agreement.

This Agreement grants you a personal, exclusive, non-transferable, non-sub licensable right to use one copy of the V Expressions LTD. Product for your own personal use on a single computer and/or compatible drum module. V Expressions LTD. reserves all rights in the Product not expressly granted herein, including ownership and proprietary rights.

This software may not, in whole or in any part, be copied, reproduced, resold, transmitted, translated (into any language, natural or computer), reduced to any electronic medium or machine readable format, or by any other form or means without prior consent, in writing, from V Expressions LTD.

License Restrictions: You may not reproduce or distribute the Product. You may not copy the Product to any media, server or location for reproduction or distribution. You may not reverse engineer, de-compile or disassemble the Product or otherwise attempt to derive the source code for the Product, or without limitation, redistribute, sublicense, or otherwise transfer rights in the Product. This Product may not be rented, lent or leased. The restrictions contained herein apply equally to any updates that may be provided to you by V Expressions LTD..

Disclaimer of Warranties: Products provided by V Expressions LTD. are provided "As Is". V Expressions LTD. makes no warranty to you or any other entity.

Limitation of Liability: In no event shall V Expressions LTD. or its employees and/or partners be liable to you or any third party for any costs or damages arising directly or indirectly from the use of the V Expressions LTD. Product, including without limitation any actual, incidental, consequential, exemplary, punitive, reliance or special damages, or for any loss of revenue, profits, use, data, goodwill or business opportunities of any kind or nature whatsoever, arising in any manner from any cause or action or claim relating to this Agreement and to the Product provided by V Expressions LTD..

Indemnification: You agree to indemnify and hold V Expressions LTD., its employees and partners harmless from and against any and all damages, losses, costs including attorney fees and expenses resulting from any violation by you of this Agreement or asserted by any third party due to or arising out of your use of or conduct with respect to the Product.

Jurisdiction and Other Provisions: This Agreement and the relationship between V Expressions LTD. and you shall be governed in accordance with the laws of the State of Florida. Any dispute between you and V Expressions LTD. regarding this Agreement will be subject to the exclusive jurisdiction of the state and federal courts in the State of Florida.

You acknowledge that you have read this Agreement and understand it and that, by purchasing and/or using the product, you agree to be bound by its terms and conditions.

V Expressions LTD. products are the Intellectual Property of V Expressions LTD., its employees and/or partners. Violators of Intellectual Property rights will be prosecuted.

Copyright IP © 1997-2013, V Expressions LTD.

Thank you for purchasing V Expressions LTD's **Evolution**!

This special designed pack is for general use.

This expansion pack for the TD-15 provides 50 general use kits. This pack has been purposely created for the live and recording drummer needing specific kits that are plug and play ready.

For all experience levels and functionality, this pack will deliver a great enhancement to the TD-15. Based on a standard set-up, including pre-programmed support of Crash Two as a crash/splash/ or china cymbal and Aux 1 programmed as Tom 4. All the kits are uniform in level and panning.

Created for gigging, recording and general use, you'll be able to use these kits as a reference point to create your personal masterpieces.

All kits have been fashioned using the onboard *SuperNATURAL* sounds of the TD-15. These are not new samples

or added third party material. The TD-15 is not capable of uploading new samples to its wave board. All sounds have been professionally formulated and highly tweaked for your satisfaction. You may notice a difference in the volume of the module versus the stock kits, as well as other enhancements to most of the instrumentation that make up our kits.

The **Evolution** expansion pack has been ear - created on the TD-15 from scratch on a highly expressive platform. All kits have been tested using a live and control room setting. **You will need a USB connection** on your computer and a **TD-15 formatted USB Drive** *(see: "Formatting a USB Drive" on pg V in this manual*) to properly execute this download.

**Before Loading Evolution please read this manual for important pack and module information.**

Evolution performing Live Tips & Tricks TD-15

The **Evolution** expansion kits are programmed to define the original source media as closely as possible by the TD-15 drum module. In order to achieve modeled accuracy, some kits may not require the ambience levels of other kits in the expansion. This modeling technique was needed to reach maximum precision.

Some kits require ambience or lack of to achieve the original accuracy. If you wish to adjust settings to work with your public address system or band better, your model settings can be easily adjusted to add even more ambience. Tom and cymbal separation can also be adjusted in the panning screen to widen the depth of your kit without harming the model.

In the live playing environment, it is suggested that the kits be played to the mixing console in stereo as they are modeled and then adding/ reducing the desired effects to accommodate the current environment. Thank you once again for purchasing the **Evolution** Expansion Pack from V Expressions LTD. We hope you enjoy it!

## **Evolution – TD15 Module:**

**Kit description:** 

- **51. Tite Kit Ayotte Wood RIM**
- **52. Tour Kit –Yamaha Tour Custom**
- **53. Studio Kit Pearl Masters**
- **54. Live Kit Sonor Phonic**
- **55. Metal Kit Tama Superstar**
- **56. Performer DW Collector**
- **57. Wet Thunder Ludwig Super Classics 1970's**
- **58. R&B ddrum SE 3 drum module**
- **59. Club Kit Tama Artstar**
- **60. Classic Gretsch Round badge**
- **61. Funk Pot Noble & Cooley CD Maples**
- **62. Rock'd Sonor Delite**
- **63. 70's Arena Slingerland**
- **64. Meltdown Ludwig with Supraphonic Rimshot**
- **65. Ludwig Centennial 2009**
- **66. Premier 1984 Resonator**
- **67. Rudimental Mapex Saturn**
- **68. Simmons 1987 SDS 9**
- **69. Spare Parts Hodge Podge drum set**
- **70. Dorm Room 2004 Pacific satin oil Birch**
- **71. Gretsch Renown Maple**
- **72. Fun N Games 1968 Slingerland Vintage**
- **73. Roto's Remo Roto Toms**
- **74. Reckoning Eames Custom Maple/Hybrid**
- **75. Ford's Garage Slingerland Radio King with Sabian HHX cymbals**
- **76. Tabla Kit Starter**
- **77. Percussion Set Starter**
- **78. GMS Recording Kit Maple thin 4 ply toms**
- **79. Yamaha 1984 Recording Customs acoustic / non mic'd**
- **80. Cymbal Set Zildjian K Constantinople**
- **81. Cymbal Set Sabian AA**
- **82. Cymbal Set Ufip Bionic**
- **83. Cymbal Set Vintage Zildjian**
- **84. Cymbal Set Paiste 2002**
- **85. Cymbal Set Paiste Formula 602**
- **86. Cymbal Set Meinl Dark Metal**
- **87. Cymbal Set K Dry Med/low**
- **88. Cymbal Set Sabian AAX Metal**
- **89. Cymbal Set Zildjian A Custom**
- **90. Recording Pearl Masterworks Mahog/Maple Hybrid Shell**
- **91. Rogers 1983 Big R series Classic Hard Rock Kit**
- **92. 30's Duplex Twin Toms Jazz drumset \*\*** *extremely rare drum set*
- **93. Tama Starclassic Maple Drums**
- **94. Vistalite Ludwig Acrylic drums**
- **95. Cocktail Taye Cocktail drum kit**
- **96. House 1984 Roland TR707 Drum Machine**
- **97. Dub Starter**
- **98. 909/808 Hybrid Roland 1980's TR909/808 drum machines**
- **99. SJC Drums Artist Series Maple.**
- **100. Build a Kit Roland Stock ( use this for overwriting/copy location)**

## **FORMAT**

## **Format your USB flash drive now in the TD-15**

**You must FORMAT your USB flash drive in the TD-15 module, and follow the "Loading BACKUP" Instructions in this manual. There is a sequence to follow, or the module will not read the file and show no backup available when you scroll the location.** 

*SEE: SECTION I & 2 on page {viii} of this manual.* 

## **Evolution FILES**

## **(1) One - Evolution file is included with purchase:**

#### File: **BKUP-100.TD0**

Your file can be found as Backup 100. In the TD-15 module the name will read as: EVOLUTN

**BKUP-100.TD0** is programmed with AUX as Tom 4. 3 Way trigger ride and Crash 2 are supported.

The file will load into your user section overwriting kits 51-100. Expect louder and more powerful kits than the stock kits.

## **IMPORTANT NOTE about trigger settings:**

The pad assignments and trigger information are set to a standard Default Roland setting. You will need to write down any special pad or custom trigger settings you may have adjusted. The TD-15 doesn't allow you to load kit and pad settings separately. After loading Evolution, you will need to recreate all the custom pad settings you have made (pad type, sensitivity, re-trig, etc.)

#### *Troubleshooting a known XSTICK/snare issue with EVO:*

"When I strike the snare of one of the imported EVO VEX kits gently, I get the soft sound of the snare, but then when I hit the snare just a slight bit harder, I get the sound of the Xstick."

If you experience this: perform a: Factory reset of ONLY the "**System Settings"**

To do this:

You'll need to choose the "**System**" option for the "**Target**" parameter on the **Factory Reset** screen.

#### *Refer to your manual for the Factory Reset procedure*

By default, "Target" is set to the "ALL" option.

**Do NOT** choose the "**ALL"** option for the factory reset "Target" choice. **Select "System**."

This should fix the problem.

## **PLEASE READ THIS IMPORTANT NOTE:**

In order to load the backup file from V Expressions LTD successfully to your TD-15 Module, your USB flash drive **MUST** be formatted in the TD15. This will put the proper file system on your Flash drive that the TD-15 can read from.

You will be unable to load any V Expressions packs without formatting your USB drive in the TD-15

Follow these two important steps first, then load your EVO files:

## Formatting a USB Device in TD-15 *See page 40 in your TD-15 manual*

**Step 1:** Insert your USB key/card into the module.

**Step 2:** From the Main Kit screen, Press the **MENU** Button 3 times.

**Step 3:** Press System

**Step 4:** Use Cursor and scroll down to USB Memory and Press Enter

**Step 5:** Cursor down to Format and press FORMAT

**Step 6:** At the confirmation screen, Press OK

**Step 7:** At the next confirmation screen, Press OK

Press Cancel if you do not wish to Format your Flash drive

Saving Data to an external USB Device in TD-15 *See page 38 in your TD-15 manual*

**Step 1:** Insert your formatted USB drive into the module.

**Step 2:** From the Main Kit screen, Press the **MENU** Button 3 times.

**Step 3:** Press System

- **Step 4:** Use Cursor and scroll down to USB Memory and Press Enter
- **Step 5:** Find Save Backup and press Enter
- **Step 6:** In the Save Backup Screen, select a backup number to save as
- **Step 7:** You can name your backup if desired, press Name, use arrows to select letters, etc. Press Exit when completed.
- **Step 8:** In the Save Backup Screen, Press SAVE
- **Step 9:** Press OK to save backup.

Press Cancel if you do not wish to Save a backup to your Flash drive

#### **Important Programmer Notes:**

Hello. This is Chris / aka: VEXTEK. I programmed this pack from scratch for your pure drumming excitement. If you have purchased this pack because you were not sold on the capabilities of the TD-15 module, or just not impressed with the Roland stock kits, I've got you covered. Once loaded, you will truly feel, hear, and play what the TD-15 is all about. In my opinion, Evolution is a must need for any TD-15 owner. I can say with certainty you are going to love this pack with the drum sets, cymbals sets, and other great features available.

Thanks for taking the time to read this manual. It is important to read the complete manual, as certain semi-permanent changes to your module will occur. Not to fear though, none of the Roland default settings, sounds, or drum kits will be lost permanently, only temporarily. These are stored in the modules ROM. They cannot be overwritten, and will always re-load upon a factory reset.

When you load in Evolution, or any other backup that was not originally created by your module, your pad and trigger settings will be permanently erased. So be sure to write them down BEFORE you execute a LOAD BACKUP procedure. It may seem like a pain in the butt – but Roland did not write the code for just "KIT" information to be saved. This is new to these recent modules, and somewhat of a nuisance, so just take the time and write down your settings. If you are using the Roland Default settings, NO WORRIES then. Evolution was programmed with the stock TD-15 pad and trigger setting information. Ken at V Drum Librarian, is working on a solution for this. Visit: www.vdrumlib.com for more information.

This platform is different than anything I've programmed before. Every single acoustic drum set and cymbal set that I modeled was physically set up next to my TD-15 programming set. So attention to the decay amounts of cymbals, brightness and timbre of the drum shells, as well as the transient snare responses were carefully considered and sought after. The TD-15 could only go so far with the modeling, so I did my best. Some unorthodox programming approaches had to be implemented, but that is what you've come to expect from V Expressions Limited. I know you will hear the difference immediately upon loading the kits.

So from my kit to yours, enjoy these great setups. I hope you develop your own enhancements to this pack and create your masterpiece drum sets. Feel free to email me for any advice on setup, midi implementation, or trigger enhancements should Evolution not perform to your expectations. Our goal at V Expressions Limited is your 100% satisfaction with our products.

Thank you for your support and business.

vii

## **V Expressions Limited: TD-15 Expansion Pack Instructions**

## **READ ALL OF THE FOLLWING BEFORE CONTINUING!**

User kits 51-100 in your TD-15 (flash memory) **will be erased during a load of the Evolution backup file**. The factory reset information is not disturbed and the original version of the TD-15 can be reset at any time to return to your default purchased starting point.

**We highly recommend backing up your current TD-15 memory to save all personal previous changes before loading any expansion packs from V Expressions LTD.** 

## **Please take a moment to read all of our procedures below before attempting them.**

If you have questions before attempting any of the procedures below, please refer to your TD-15 owner's manual or email V Expressions LTD from our website at www.vexpressionsltd.com.

Note: In order to load the backup file from V Expressions LTD successfully to your TD-15 Module, your USB flash drive must be formatted in the TD-15. This will put the proper file system on your Flash drive that the TD-15 can read from. After you format the drive, make a backup from your module to it.

You will be unable to load any V Expressions packs without formatting, then backing up to your USB drive in the TD-15

#### Section I: Formatting USB Device in TD-15 *See page 40 in your TD-15 manual*

**Step 1:** Insert your USB drive into the module.

**Step 2:** From the Main Kit screen, Press the **MENU** Button 3 times.

**Step 3:** Press System

**Step 4:** Use Cursor and scroll down to USB Memory and Press Enter

**Step 5:** Cursor down to Format and press FORMAT

**Step 6:** At the Confirmation Screen, Press OK

**Step 7:** At the Confirmation Screen, Press OK

Press Cancel if you do not wish to Format your Flash drive

#### Section II: Saving Data to an external USB Device in TD-15 *See page 38 in your TD-15 manual*

**Step 1:** Insert your formatted USB drive into the module.

**Step 2:** From the Main Kit screen, Press the **MENU** Button 3 times.

**Step 3:** Press System

- **Step 4:** Use Cursor and scroll down to USB Memory and Press Enter
- **Step 5:** Find Save Backup and press Enter
- **Step 6:** In the Save Backup Screen, select a backup number to save as
- **Step 7:** You can name your backup if desired, press Name, use arrows to select letters, etc. Press Exit when completed.
- **Step 8:** In the Save Backup Screen, Press SAVE
- **Step 9:** Press OK to save backup.

Press Cancel if you do not wish to Save a backup to your Flash drive

## Section III: Saving Your V Expressions LTD download file to your USB Drive for PC

**Step 1:** Insert your formatted USB drive into your computer. (SEE Section I)

**Step 2:** From your Desktop, locate the file: BKUP-100.TD0

**Step 3:** Open your USB drive and locate the Roland Folder and Dbl Click

**Step 4:** A TD-15 Folder will appear, DBL click that

**Step 5:** A Backup Folder will appear, DBL Click that

**Step 6:** Select and drag the BKUP-100.TD0 file into this folder.

**Step 7:** Verify that the file is there.

**Step 8:** Once verified the file is there, back out of screen and EJECT the USB Drive

## Section III: Saving Your V Expressions LTD download file to your USB Drive for Mac

**Step 1:** Insert your formatted USB drive into your computer. (SEE Section I) **Step 2:** From your Desktop, locate the USB Flash drive Icon **Step 3:** Open your USB drive and locate the Roland Folder and Dbl Click **Step 4:** A TD-15 Folder will appear, DBL click that **Step 5:** A Backup Folder will appear, DBL Click that **Step 6:** Select and drag the BKUP-100.TD0 file into this folder. **Step 7:** Verify that the file is there. **Step 8:** Once verified the file is there, EJECT the USB Drive

*You might have to create the Roland Folder / TD-15 Folder / Backup Folder manually from your mac.* 

## Section IV: Loading EVO from an external USB Flash Drive for TD-15

## **Important Note:**

All the TD-15's current user data is overwritten for Kits 51-100 upon a successful load of Evolution. Make sure you have made a backup to your USB drive if you have custom kits in these locations. See *Section III* above on how to save.

You will not lose any factory kits or sounds. The factory reset information will not be disturbed.

## **Before Loading Evolution to your TD-15:**

The pad assignments and trigger information are set to a standard Default Roland setting. You will need to write down any special pad or custom trigger settings you may have adjusted. The TD-15 doesn't allow you to load kit and pad settings separately. After loading Evolution, you will need to recreate all the custom pad settings you have made (pad type, sensitivity, re-trig, etc.)

**Step 1:** Insert your USB key/card into the module.

**Step 2:** From the Main Kit screen, Press the **MENU** Button 3 times.

**Step 3:** Press System

**Step 4:** Use Cursor and scroll down to USB Memory and Press Enter

**Step 5:** Find Load Backup and press Enter

**Step 6:** In the Load Backup Screen, select a backup number to Load, Scroll to 100

**Step 7:** Your file is BKUP-100.TD0. It will be named EVO.

**Step 8:** Once selected, Press LOAD

**Step 9:** Press OK to load backup.

Visit www.vdrumlib.com for information on V Drum Librarian. This program is a computer based editing and management tool for your TD-15.

Evolution tips: Trigger and Pad settings TEV CONTERNATION CONTERNATION CONTERNATION CONTERNATION CONTERNATION

**Please take a moment to write down your pad assignments and trigger settings before you load in any VEX packs.** 

**IE: Kick drum is a KD120, Snare is a PD128, Tom 1 is a PD85………………….** 

**Kick:** 

**Snare :** 

**Tom 1 :** 

**Tom 2:** 

**Tom 3:** 

**Hi Hat:** 

**Crash 1:** 

**Ride:** 

**RDB:** 

**Crash 2:** 

**Aux:** 

If you are having problems with your pads not responding like normal, or your rim features have been shut off, check the following:

- 1. Check your trigger settings and pad assignments we supply Evolution with Default Roland pad and trigger settings.
- 2. Check all your mixer settings and cables for proper input on the pads. Adjust your mixer Settings, etc.
- 3. Your CY12 c/r, CY13R, or CY15R has no BELL sound: adjust your trigger bank setting

## V Expressions LTD Contact Information TD-15

If you have questions before attempting any of the above procedures, please refer to your TD-15 owner's manual or email V Expressions LTD from our website at www.vexpressionsltd.com.

## **Programmer Contact Information:**

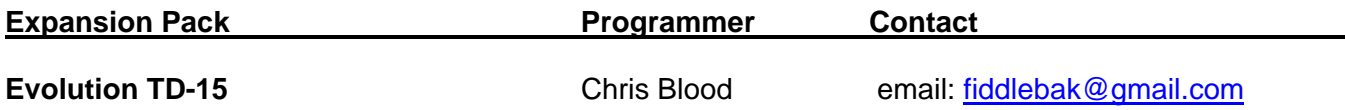

All programmed sounds are Intellectual Property Copyrighted © 2013 V-Expressions LTD. Copying, distributing and all unauthorized use of these sounds is strictly prohibited. All rights reserved.

xi